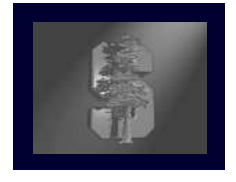

# **CS 248 Assignment 1Paint Program**

**CS248 Help Session #1Eino-Ville Talvala Stanford UniversityOctober 10, 2006**

**Original slides by Georg Petschnigg Modified by: Sean Walker, Rene PatnodeGaurav Garg**

### **Session Overview**

- $\bullet$ Getting Started
- Assignment Discussion
	- Overpainting Brush
	- Tinting Brush
	- $\bullet$ Brush Visualization
- $\bullet$ **• Grading Details**
- $\bullet$ Extra Credit
- $\bullet$ Questions

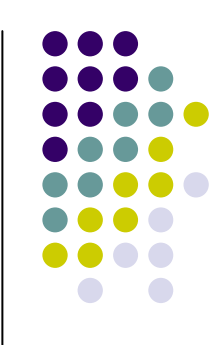

#### **Getting Started**

- 1. Read assignment carefully and pay attention to the details
- 2. Go to help session
- 3. Familiarize yourself with the Myth Cluster, in room B08 in the Gates building.

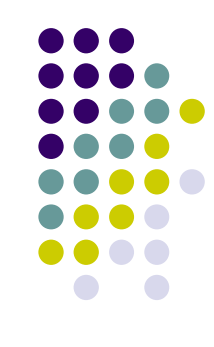

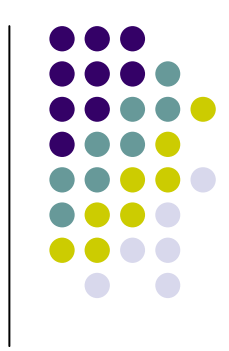

### **Where to work from?**

- $\bullet$ Myth cluster in Gates B08
- $\bullet$  Work from home
	- Reproduce Myth cluster development environment on you own Machine
	- Your code still has to work on the Myth machines (more risk for you)
	- Or log in remotely with an X server

#### **Gates B08**

- 1. Pick a free computer, Log on
- 2. Copy assignment from

**/usr/class/cs248/assignments/assignment1/**to local directory

- 3. Run **'make'**
- 4. Run **'./paint'**

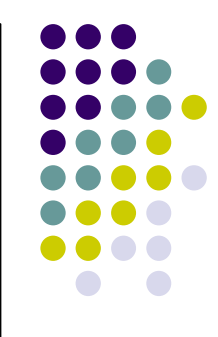

### **Working Remotely**

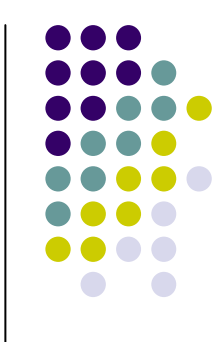

- 1. ssh to myth (make sure X-tunneling is enabled) – should direct you to a low-cpu-load Myth machine.
- 2. Detailed instructions on following page: http://graphics.stanford.edu/courses/cs248-05/remote.html

### **Assignment Discussion**

- You are going to write a paint program
	- Teaches you 2D Raster Graphics
	- Visualize concepts learned in Class (Brushes, HSV)
	- Be creative with extra credit
- $\bullet$ • The next slides follow the Assignment (Handout #3) step by step
	- **Reminder: <u>Read the assignment!</u>**

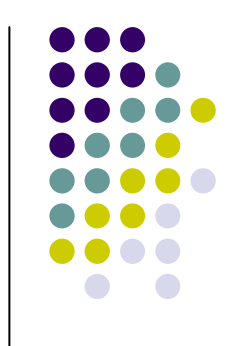

#### **Paint Program 1973**

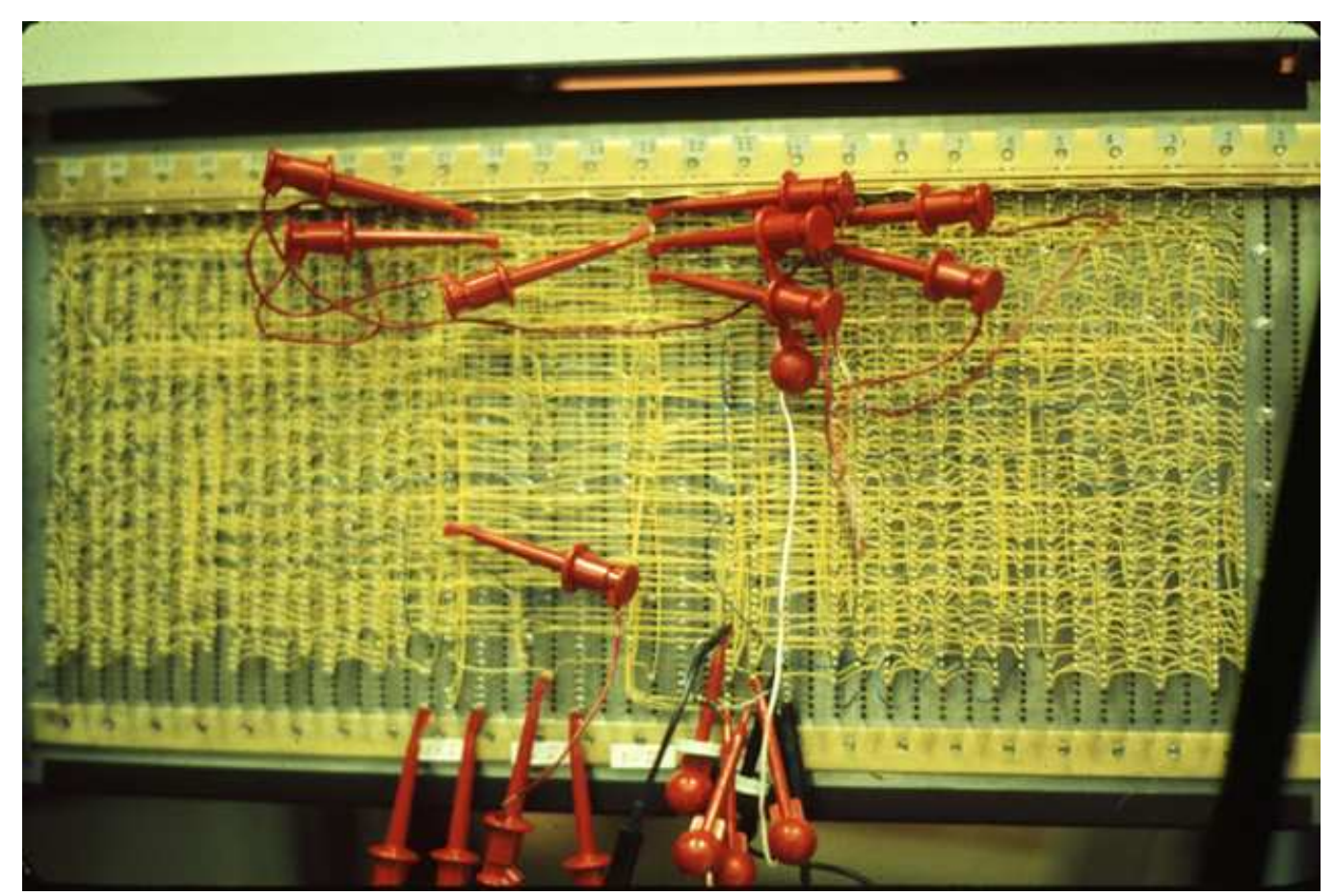

Source: Dick Shoup "SuperPaint: An Early Frame Buffer Graphics System" IEEE Annals of the History of Computing, Vol 23, No 2, Apr-Jun 2001

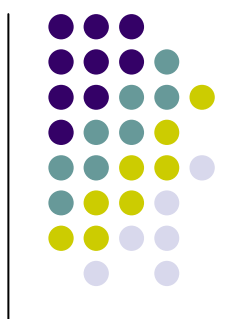

### **Part 1: Over Painting Brush**

- $\bullet$  Rectangular Overpainting Brush
	- Like Microsoft Paint or "Pencil Tool" in PhotoShop
- $\bullet$ ● Color Picker for RGB, HSV
	- See **http://java.sun.com/docs/books/tutorial/uiswing/ components/colorchooser.html** or any

commercial paint program

- Value (1.0 bright, 0.0 black)
- Saturation (1.0 strong hue, 0.0 faded hue)
- $\bullet$ Size Control for Brush

Demo: Painting, Picking Colors in Photoshop

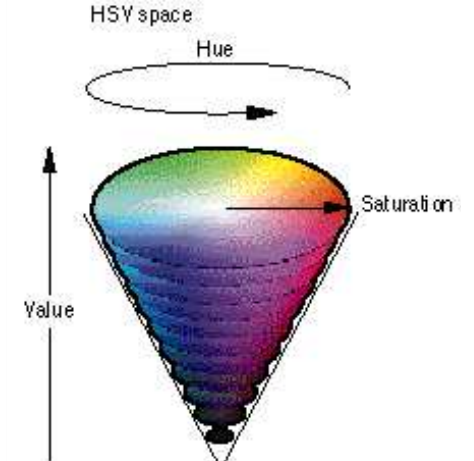

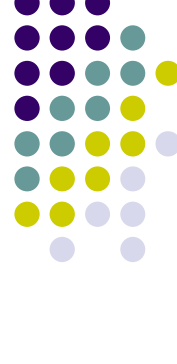

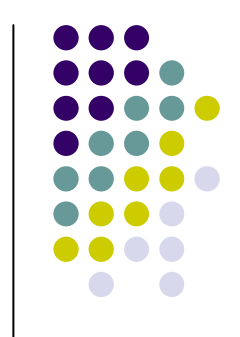

### **Part 1: Basic Painting Loop**

#### Basic painting loop:

Brush region

囲

### **Part 1: Over Painting Brush**

 $\bullet$ • Once you are done with Part 1 you should be able to draw some basic images

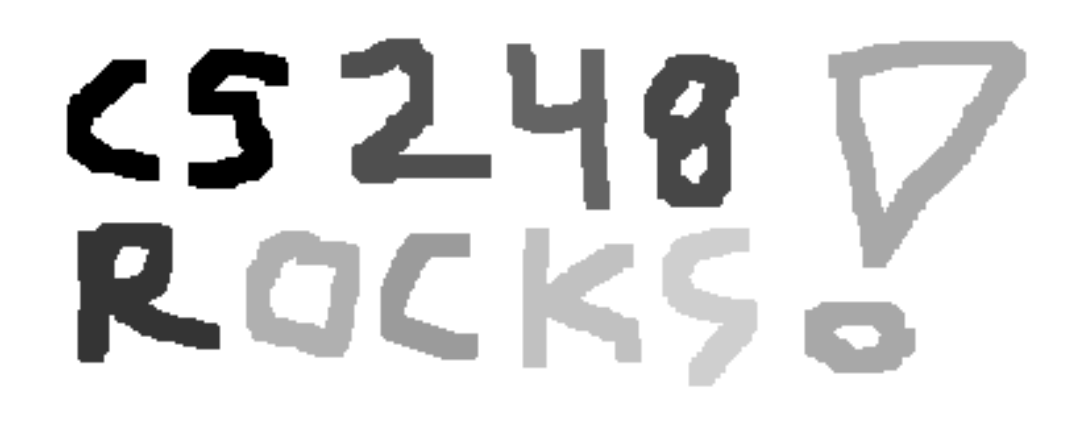

• Notice the hard edges and jaggies around the stroke… this is what Part 2 will fix

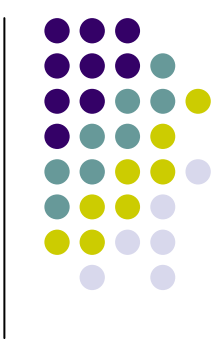

## **Part 2: Tinting Brush**

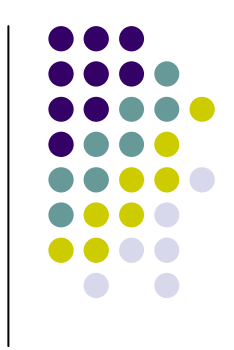

- Implement Weighted Mask Driven Brush as described in Handout #4
	- $\bullet$  Instead of a rectangular brush, have it gently "blend" to its surroundings. Use HSV interpolation
- $\bullet$ • Checkboxes for interpolating along H,S,V axis
	- Allow all permutations HSV, HS, HV, SV, H, S, V
- $\bullet$  Choose a mask function and give user control over it
	- 12Make sure it gradually falls off to zero at edges!

### **Part 2: Weighted Blending**

Like painting with partially transparent paint. Commonly referred to as "alpha" blending.

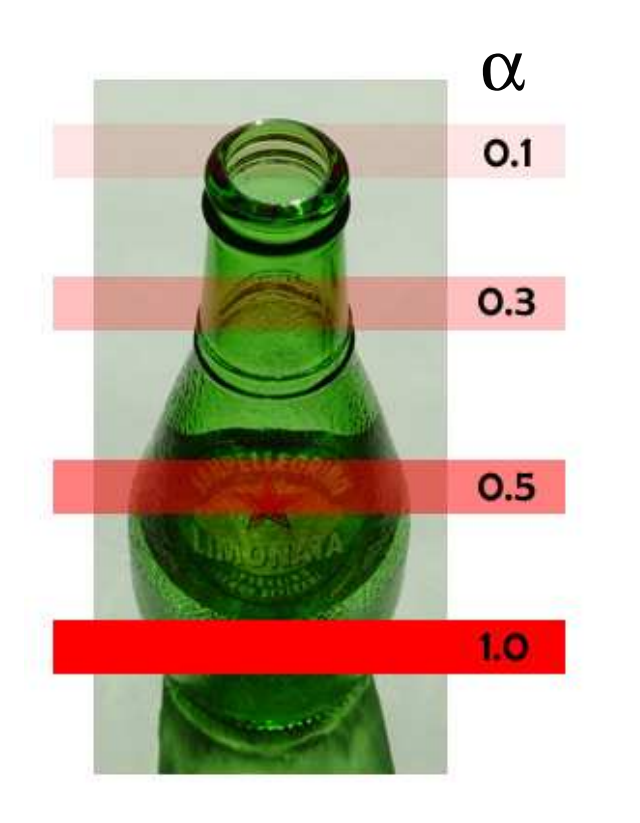

**Compositing equation**  

$$
C_{new} = (1 - \alpha) C_{old} + \alpha C_{paint}
$$

### **Part 2: Mask driven painting**

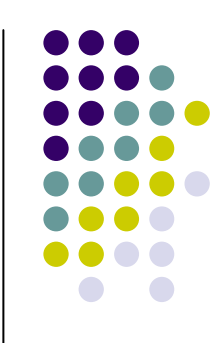

Lookup array determines how each pixel in the brush

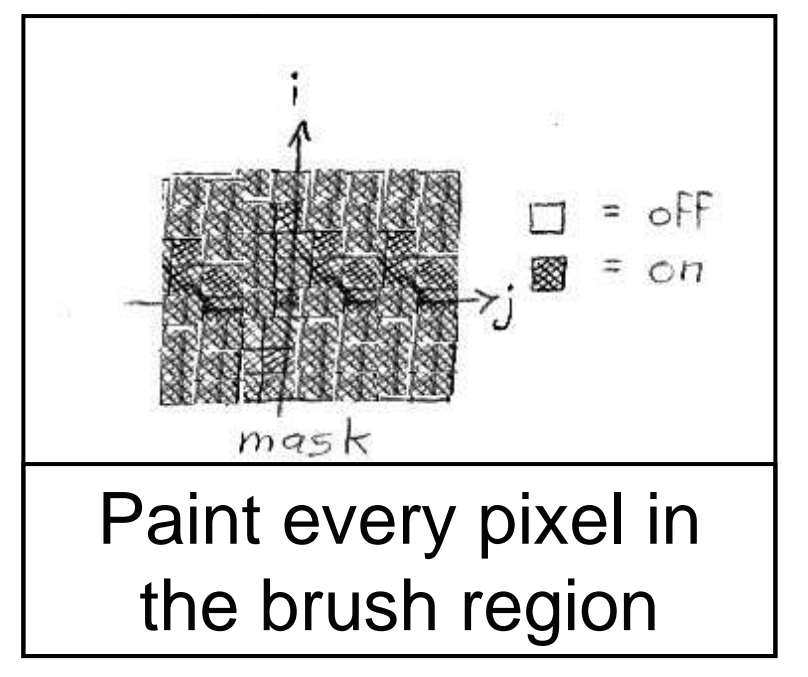

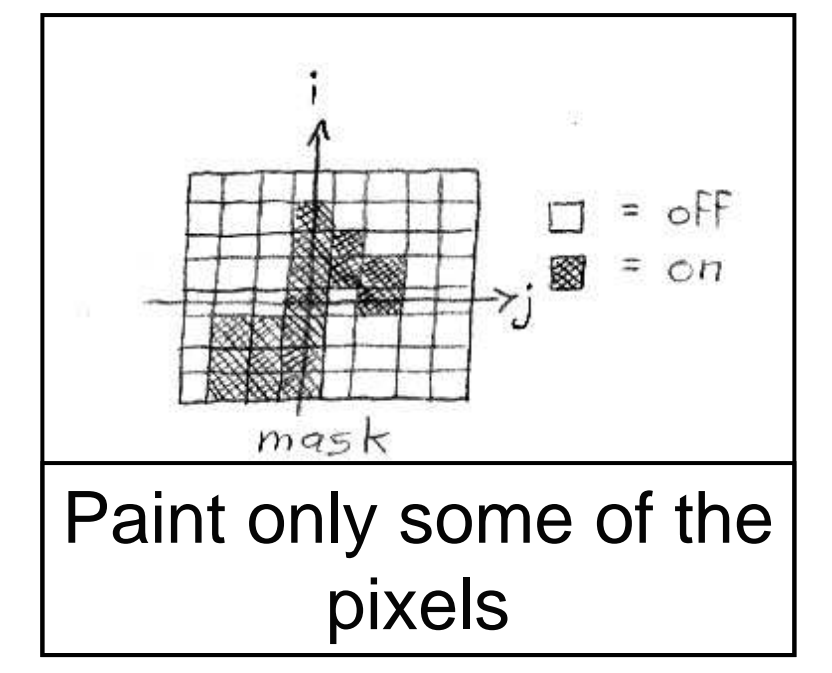

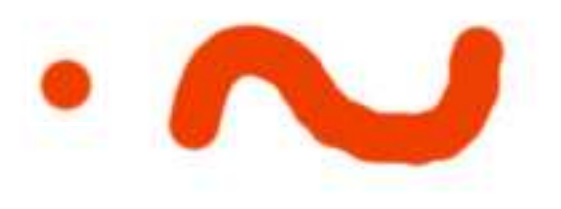

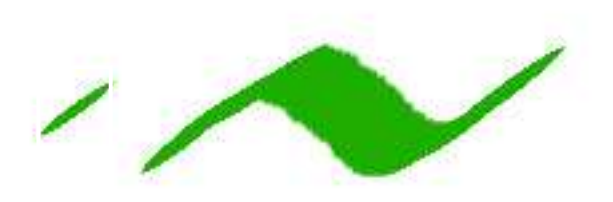

#### **Part 2: Weighted mask driven painting**

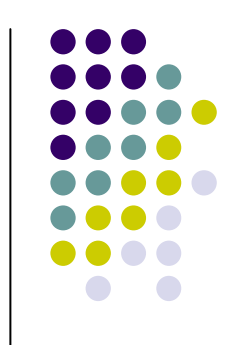

Mask contains alpha/weight for each pixel in brush

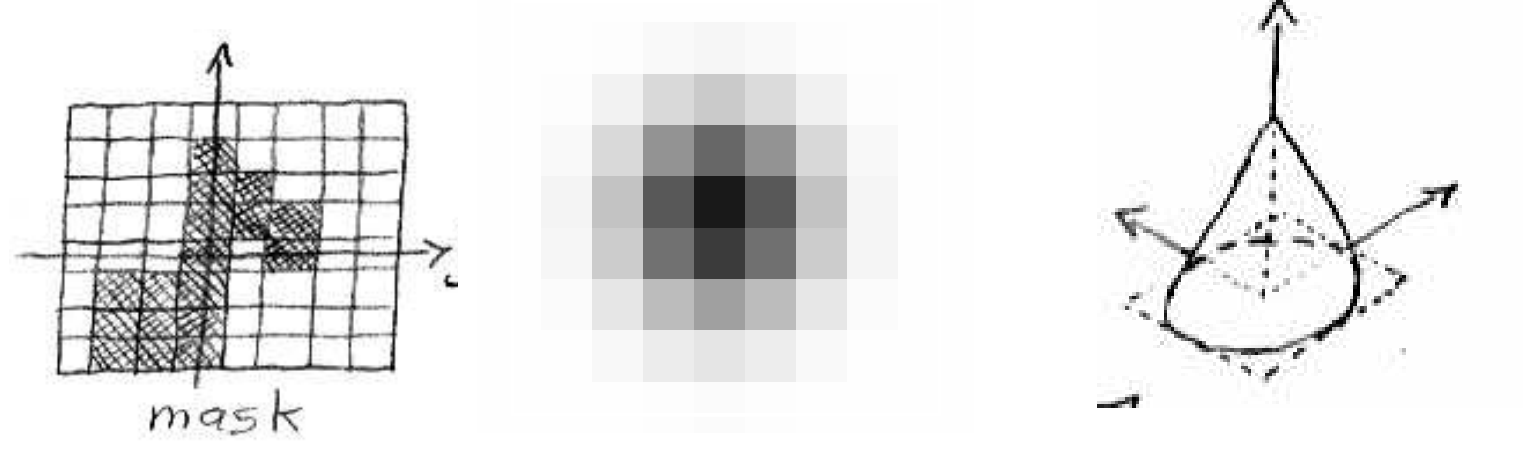

. Osxs1 everywhere<br>. x is highest in the middle of the mask, S1<br>. x is smooth (2C°) except (optionally) at the center  $\circ$   $\alpha$  falls off to zero at the edges of the most

### **Part 2: RGB vs. HSV interpolation**

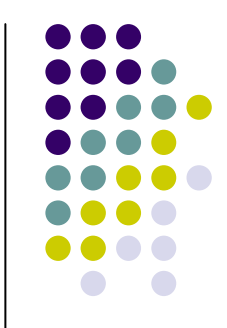

**NewR = (1 -**<sup>α</sup>**) CanvasR <sup>+</sup>**<sup>α</sup> **PaintR NewG = (1 -**<sup>α</sup>**) CanvasG <sup>+</sup>**<sup>α</sup> **PaintG NewB = (1 -**<sup>α</sup>**) CanvasB <sup>+</sup>**<sup>α</sup> **PaintB RGB interpolation**

**NewH = (1 -**<sup>α</sup>**) CanvasH <sup>+</sup>**<sup>α</sup> **PaintH NewS = (1 -**<sup>α</sup>**) CanvasS <sup>+</sup>**<sup>α</sup> **PaintS NewV = (1 -**<sup>α</sup>**) CanvasV <sup>+</sup>**<sup>α</sup> **PaintV HSV interpolation**

#### **Part 2: RGB vs. HSV**

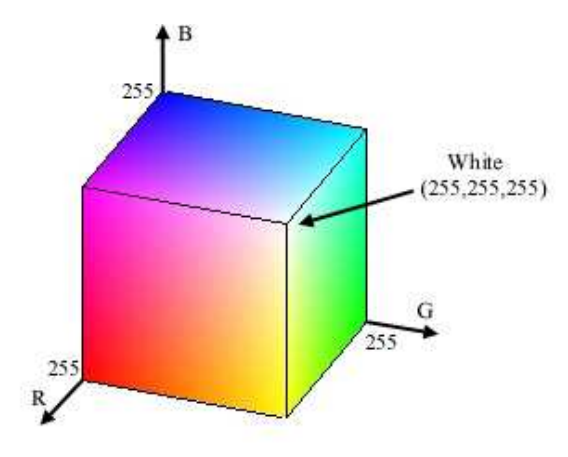

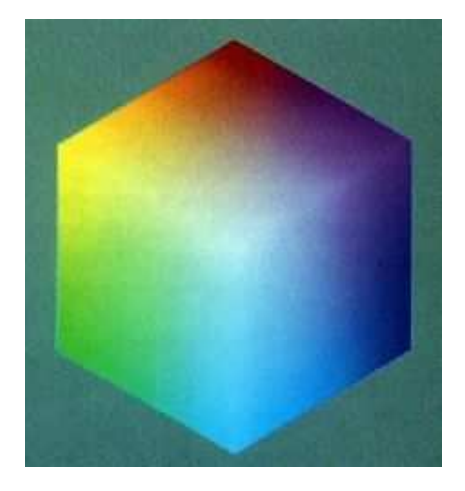

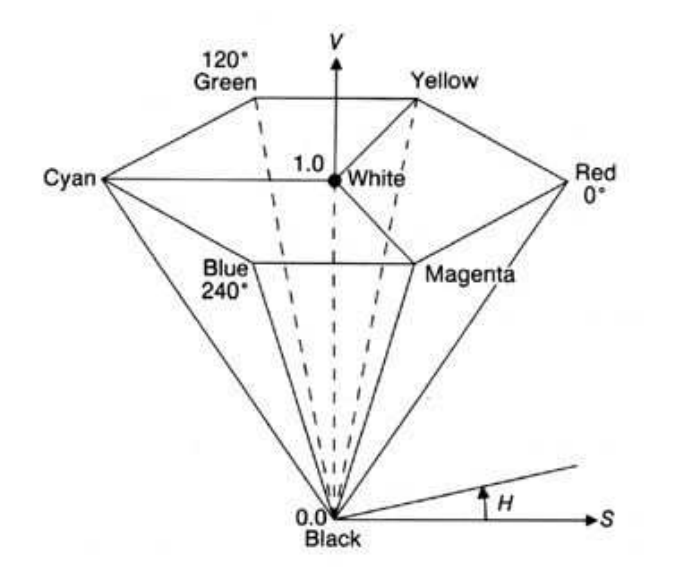

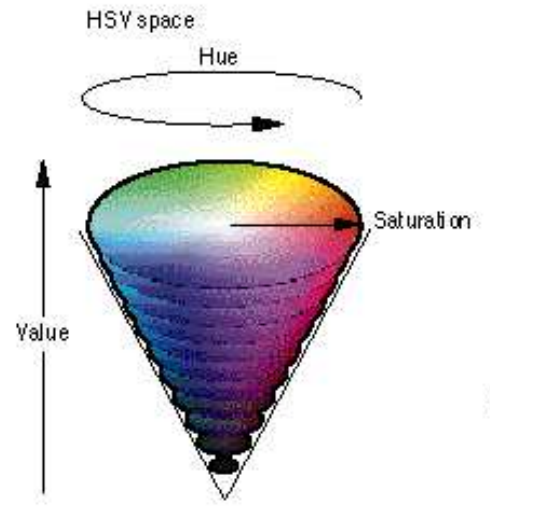

# Saturation Saturation

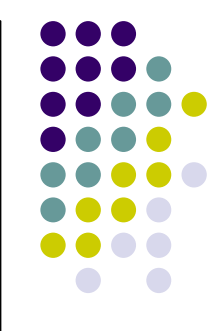

Hue

### Part 2: RGB vs. HSV **interpolation**

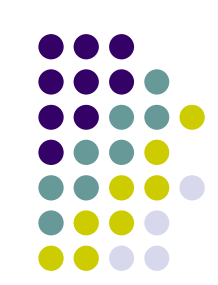

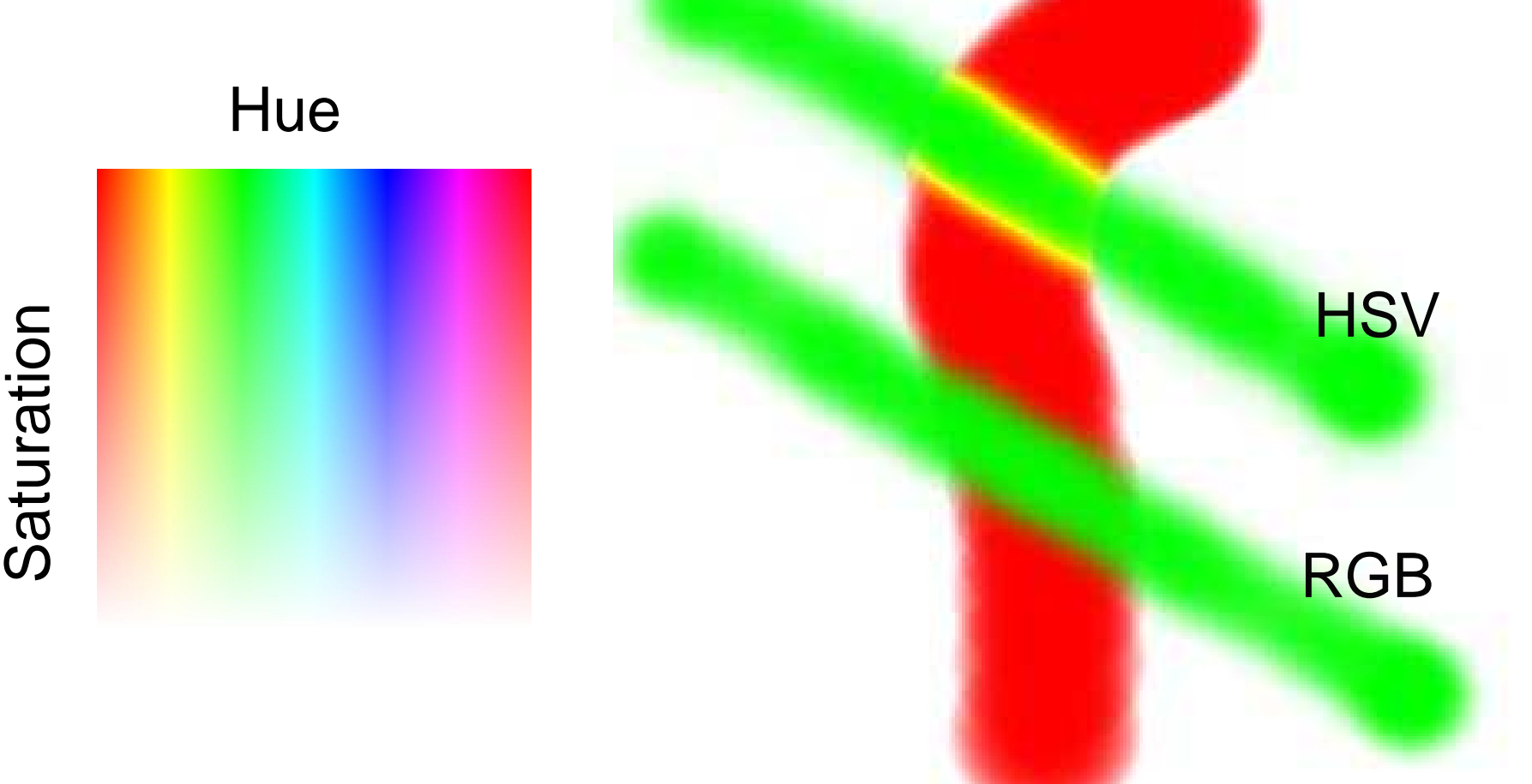

### **Part 2: Math Example**

- Interpolating half way between Red and Cyan  $(\alpha =$ 0.5)
- NewColor =  $0.5$  Cyan +  $0.5$  Red

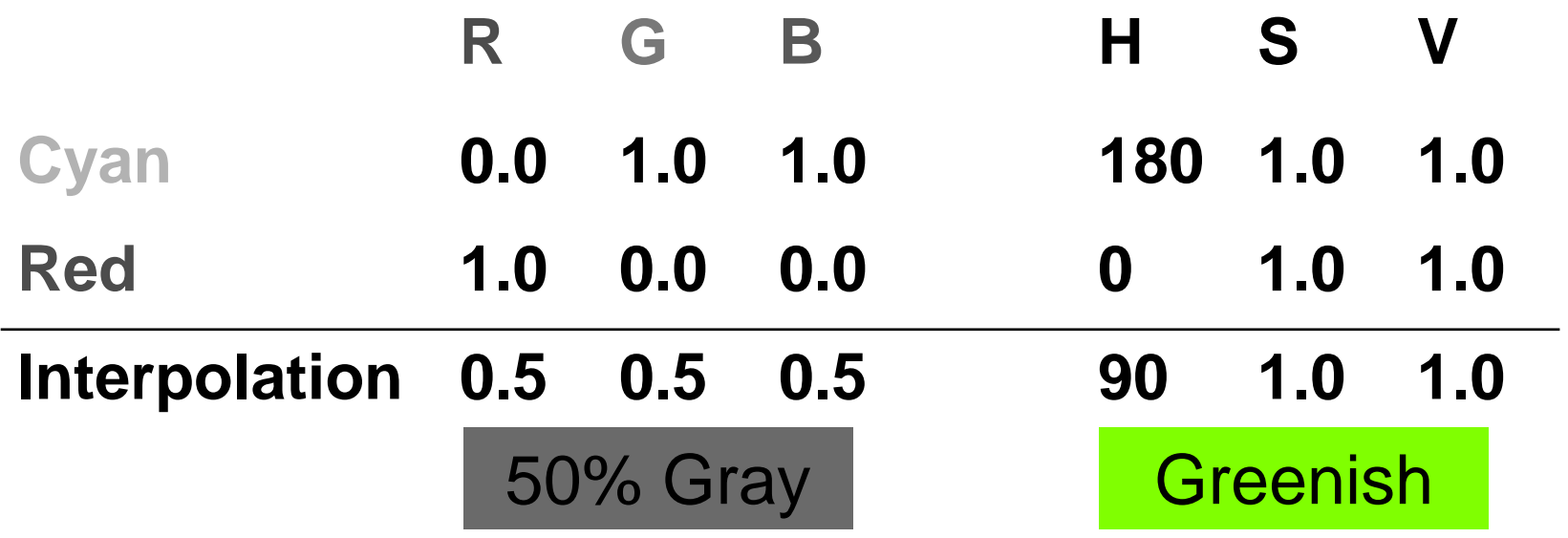

### **Part 2: HSV Checkboxes**

- $\bullet$ Choose which HSV components to affect.
- $\bullet$ Allow for any combination.

```
Interpolate: IH
                             \Boxs
if (H_check) NewH = (1-α) CH + α PaintH
else NewH = CH;
if (S_check) NewS = (1-α) CS + α PaintS
else NewS = CS;
if (V_check) NewV = (1-α) CV + α PaintV
else NewV = CV;
```
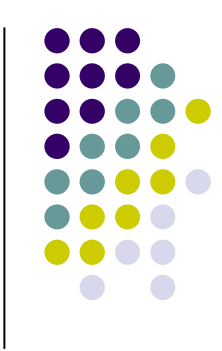

### **Part 3: Brush Visualization**

- Brush Visualization should tell user what its color, falloff and size is
	- Brush should always be visible regardless of color
	- $\bullet$  Draw 1x (actual size) and 4x (four times larger in x and y) versions of the brush
	- Make the larger version discretized that is it should be a choppy/chunky/pixel replicated version of the actual brush (think xmag, snoop)
	- Make sure this visualization will help you explain to user, TAs, Professor and yourself how the brush weights affect drawing

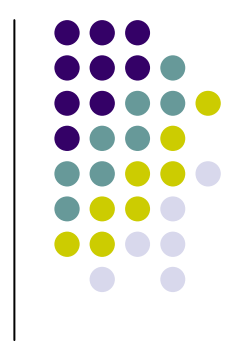

### **Requirements**

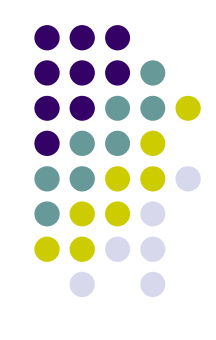

- Correctness (40%)
	- $\bullet$ Don't crash
	- $\bullet$  Implement all required features
		- $\bullet$ (Read the directions like a lawyer)
- Efficiency (20 %)
	- $\bullet$ No noticeable lag while using your application
- User Interface (20%)
- Programming Style (20%)
	- $\bullet$ Copying code (Don't do it)
- Submitting with '/usr/class/cs248/bin/submit'

#### **Extra credit example**

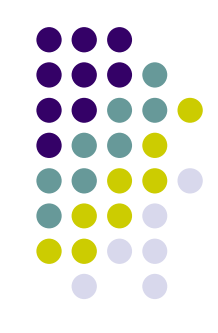

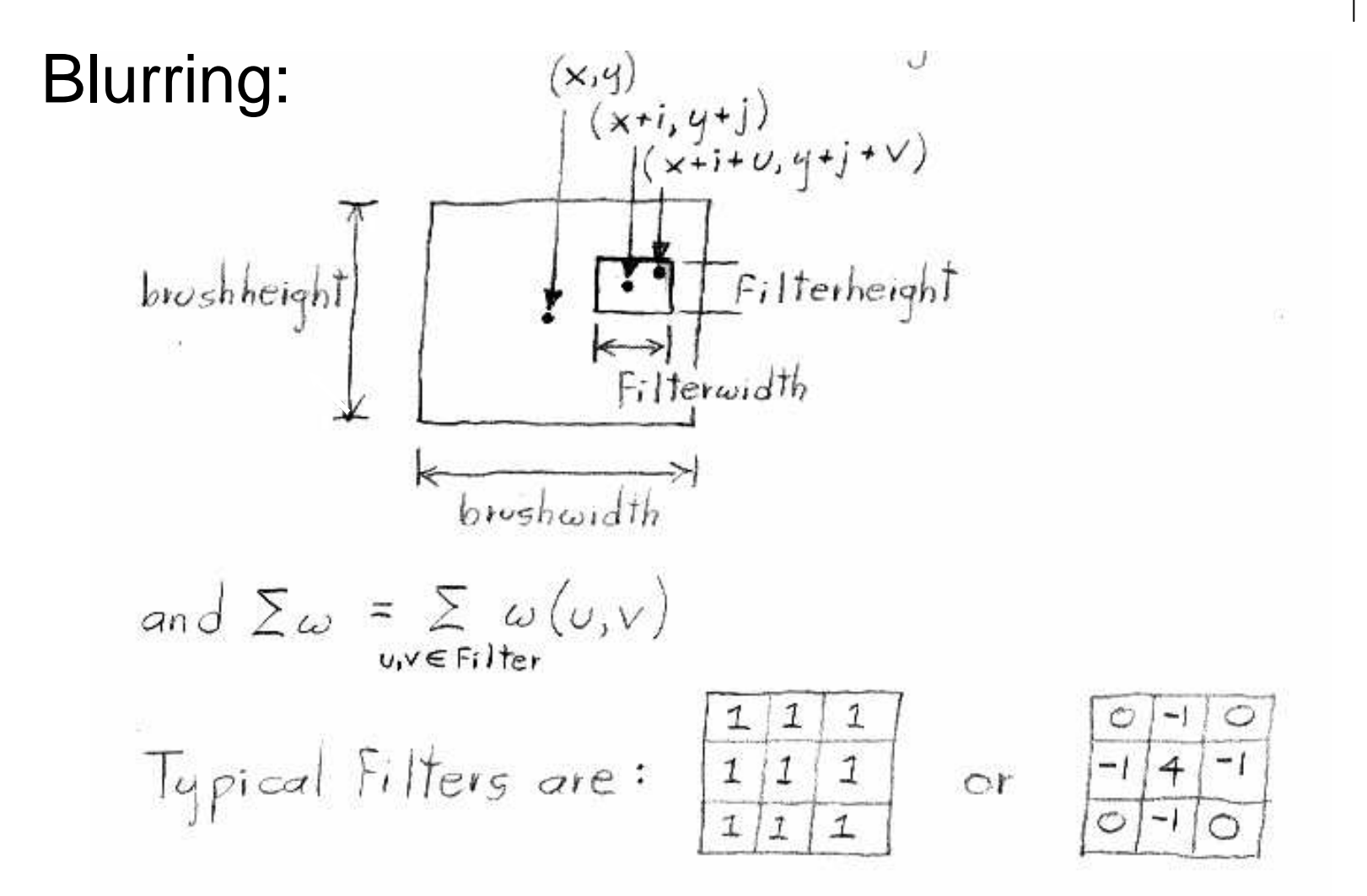

23

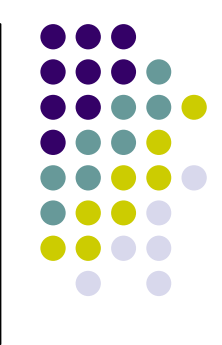

### **Questions?**

- Ask now
- $\bullet$  Come 1 Come to Office Hours
- Newsgroup: su.clss.cs248
- Email: <u>cs248-aut0506-tas@lists.stanford.edu</u>
- $\bullet$ • Remember: Computer Graphics is fun - if you are not having fun ask TAs for help